# Cheatography

# Git command Cheat Sheet by woshijpf [\(woshijpf\)](http://www.cheatography.com/woshijpf/) via [cheatography.com/31237/cs/9471/](http://www.cheatography.com/woshijpf/cheat-sheets/git-command)

## **Git - Config**

**add user name**

git config [--global] user.name "[name]"

**add user email**

git config [--global] user.email "[email address]"

**show the git config info**

git config --list

#### **Git - Create a new repository**

**Initialize the current dir to be repository**

cd <project\_dir>

git init

touch README

**Cloned from remote repository**

git clone <url>

## **Git - Add and Remove file**

**Show the current status in the workspace and index**

git status

**Add file from workspace into index**

git add <file1> <file2> ...

**Add all files from current dir into index**

git add .

**Add all tracked file and untracked file from the workspace into index**

git add -A .

**Delete tracked file in the index**

git rm <file1> <file2> ...

**Move tracked file in the index into workspace and untrack it**

git rm --cached <file1> <file2> ...

# **Git - Commit**

**Commit all files in the index into local repository**

git commit -m "commit message"

**Recommit the previous commit with new changed file and commit message**

git commit --amend <file1> <file2> ... -m "new message"

# **Git - Tag**

**Show all tags**

#### git tag

**Create a new tag at current commit object**

git tag -a <tag\_flag> -m "tag comment message"

**Create a new tag at specified commit object**

git tag -a <tag\_flag> <commit\_id> -m "tag comment message"

**Show specified tag info in detail**

git show <tag\_flag>

### **Git - Undo modifies**

**Discard tracked files's modification in the workspace**

git checkout -- <file> ...

**Move the added file from index into workspace**

git reset HEAD <file>...

**Reset code with --soft para, changes in the index and workspace are reserved**

git reset --soft <commit-id>

```
Reset code with --mixed para, changes in
the index are discarded,however changes in
the workspace are reserved
```
git reset --mixed <commit-id>

**Reset code with --hard para,the changes in the index and workspace are discarded**

git reset --hard <commit-id>

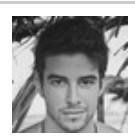

By **woshijpf** (woshijpf) [cheatography.com/woshijpf/](http://www.cheatography.com/woshijpf/) [woshijpf.github.io/](http://woshijpf.github.io/)

Published 17th October, 2016. Last updated 17th October, 2016. Page 1 of 2.

#### **Git - Undo modifies (cont)**

**Revert code and create a new commit object for this operation.In this way, it will not overlap the commit history.**

git revert <commit-id>

**Undo the previous commit changes and create a new commit object for this operation**

git revert HEAD~1

[Stackoverflow-What's](http://stackoverflow.com/questions/8358035/whats-the-difference-between-git-revert-checkout-and-reset) the difference between Git Revert, Checkout and Reset?

## **Git - Branch**

**List all branches in the local repository**

git branch

**List all branches in the local repository and remote repository**

git branch -a

**List all local branch info in detail**

git branch -vv

**Create a new branch**

git branch <br/> <br/>branch-name>

**Create a new branch with specified commit**

git branch <branch-name> <commit-id>

**Checkout to another branch**

git checkout <br/>branch-name>

**Delete branch in local repository**

git branch -d <branch-name>

**Build tracking relationship between local-branch and remote-branch**

git branch - set-upstream-to=origin/<remote-branchname> <local-branch-name>

**Cancle the tracking relationship between local-branch and remote-branch**

git branch --unset-upstream <local-branchname>

**List the changed files between two branches**

git diff <br/> <br/>hanch1> <br/> <br/> <br/>stat

Sponsored by **Readability-Score.com** Measure your website readability! <https://readability-score.com>

# Cheatography

# Git command Cheat Sheet by woshijpf [\(woshijpf\)](http://www.cheatography.com/woshijpf/) via [cheatography.com/31237/cs/9471/](http://www.cheatography.com/woshijpf/cheat-sheets/git-command)

#### **Git - History**

**Show all commit log**

git log

**Show all commit log in shot format**

git log --pretty=short

**One line show one commit log**

git log --pretty=oneline

**Show all changed files in every commit log**

git log --stat

**Show the change history of specified file**

git log --follow <file-name>

**Show all diff info between two adjacent commit**

git log -p

**Show who changed file**

git blame <file-name>

**Show the recently commit log and branch checkout log**

#### git reflog

# **Git - Remote Push And Update**

**List all remote repo info**

git remote -v

**Show specified remote repo info**

git remote show <remote>

**Add remote repo and named**

git remote add <remote> <url>

**Fetch all changed in the remote repo**

git fetch <remote>

**Fetch + Merge**

git pull <remote> [remote-branch]:[localbranch]

**Push local repo changes to remote repo**

git push <remote> [local-branch]:[remotebranch]

**Delete remote branch in remote repo**

git push <remote> :[remote-branch]

**Set -u parameter and build the tracking**

**relationship between local repo and remote repo**

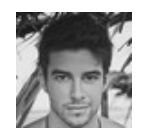

By **woshijpf** (woshijpf) [cheatography.com/woshijpf/](http://www.cheatography.com/woshijpf/) [woshijpf.github.io/](http://woshijpf.github.io/)

#### **Git - Remote Push And Update (cont)**

git push -u <remote> [local-branch]:[remotebranch]

#### **Git - Merge/Rebase**

**Merge branch into current branch**

git merge <br/> <br/>branch-name>

**Rebase into branch**

git rebase <branch-name>

**Rebase Frequently Usage**

git checkout <feature-branch>

git rebase master

git checkout master

git merge <feature-branch>

#### **Abort Rebase**

git rebase --abort

**The Golden Rule of Rebasing**

Don't rebasing master branch into your personal feature branch

#### **Conflicts against base file**

git diff --base <file-name>

What's the [difference](http://stackoverflow.com/questions/16666089/whats-the-difference-between-git-merge-and-git-rebase) between 'git merge' and 'git rebase'?

Published 17th October, 2016. Last updated 17th October, 2016. Page 2 of 2.

Sponsored by **Readability-Score.com** Measure your website readability! <https://readability-score.com>